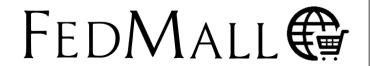

[v. 19.4.1.1]

August

2019

## Commercial Catalog Item Removal & Archival

CRQ000000067145

User
Guide &
Training
Manual

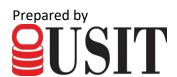

#### **Contents**

| 1 | Executive Summary                | 3  |
|---|----------------------------------|----|
|   | LTA Contract Item Removal        |    |
|   | Archiving and Disabled Contracts |    |
|   | Item Image Removal               | 7  |
|   | Re-activating Disabled Contracts | 7  |
| 3 | Marketplace Item Removal         | 12 |
| 4 | Catalog Archive Files            | 13 |

Instructional Key: Navigational Menu/Tabs, Screen/Page/Section Name, Field/Checkbox Name, "Menu Selection", BUTTON/RADIO BUTTON, HYPERLINK

#### **1** Executive Summary

FedMall introduces new processes in v19.4.1.1 to facilitate the automated removal of *expired* catalog items. *Expired* refers to any commercial catalog items (originally supplied via the Supplier Portal) meeting any of the following criteria:

- Item is associated to an expired (i.e. disabled) commercial Long Term Agreement (i.e. an LTA contract)
- Item is a Marketplace catalog item (no associated LTA) with no recent sales history over the last twelve (12) months.

Once a commercial item is determined to be expired, the corresponding item data previously stored in the FedMall Master Data Management (MDM) database is thoroughly purged and the item is no longer visible or available for purchase in FedMall search results. Meanwhile, FedMall also creates an archived file record of the expired catalog data for auditing purposes.

These changes provide the following benefits to FedMall:

- Improves shopping experience—prevents users from inadvertently placing orders against expired contracts and makes in-demand Marketplace items easier to find in search results.
- Improves search engine performance—reduces the overall amount of item data that needs to be maintained in the FedMall Commerce application, resulting in faster search-engine indexing.
- **Controls DLA licensing costs**—helps FedMall avoid increased product licensing costs associated with larger volumes of data.

#### 2 LTA Contract Item Removal

Expiration of catalog items associated to LTA contracts (Blanket Purchase Agreement (BPA) or Indefinite Delivery Indefinite Quantity (IDIQ) contracts) is based on the contract **End Date**.

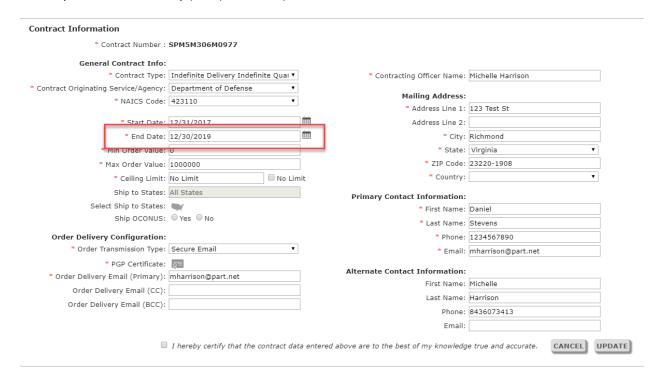

Supplier Portal requires users to cite the **End Date** when creating new or updating existing contract records in FedMall. In conjunction with the contract **Start Date**, the contract **End Date** sets the boundary for the contract period of performance—during which

time orders can be successfully placed in FedMall for any associated catalog items.

Consequently, FedMall uses the contract **End Date** to determine the contract status. The different contract statuses and their transitions within FedMall are defined below:

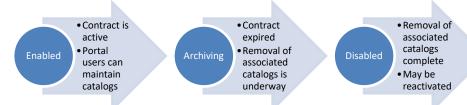

Figure 1 - Contract Status Transitions

- **Enabled**: Contract is active, and orders may be placed against it. Additionally, users may add, upload, or update any catalog items associated to the contract using the tools provided under **PRODUCT INFORMATION MANAGEMENT** in Supplier Portal.
- Archiving: Contract End Date has lapsed. Ordering against the contract is suspended and FedMall is actively in the process of removing and archiving all associated item data. Contract information may not be edited at this time. Catalog items associated to Archiving contracts

are no longer available under **Product Information Management**; likewise, new catalog items may not be added or uploaded.

Disabled: All previous catalog items have successfully been removed and archived. Contract
information cannot be edited. New catalogs cannot be added or uploaded unless the
contract is re-activated.

Contracts automatically transition from Archiving to Disabled status only after all associated catalog items and images are removed from the FedMall MDM application.

Contract status displays in Supplier Portal under the *Contract Information* section of the *Account Management*, as shown below:

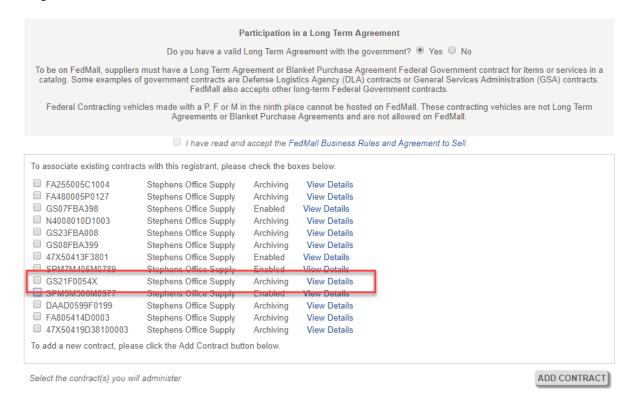

#### **Archiving and Disabled Contracts**

Supplier Portal disallows all updates to contracts in an Archiving or Disabled status (i.e. after the contract expires). In both cases, contract details display as read-only, as shown below:

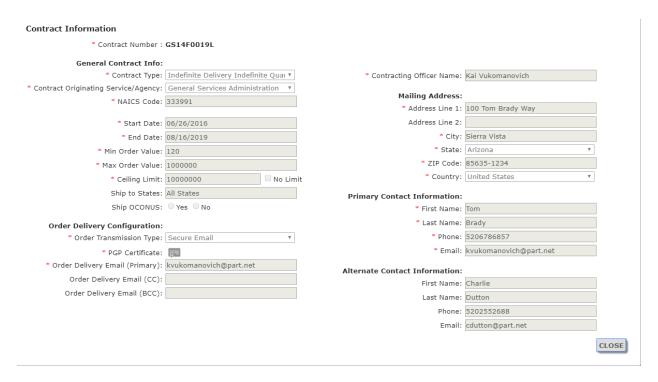

Consequently, regular options to manage catalog item data using the **PRODUCT INFORMATION MANAGEMENT** tools in Support Portal are limited to Enabled contracts only. Contracts in an Archiving or Disabled status cannot be selected in the **Contract** # dropdown menus provided for item SEARCH, MANAGE ITEM, CREATE ITEM, and TRACK functions.

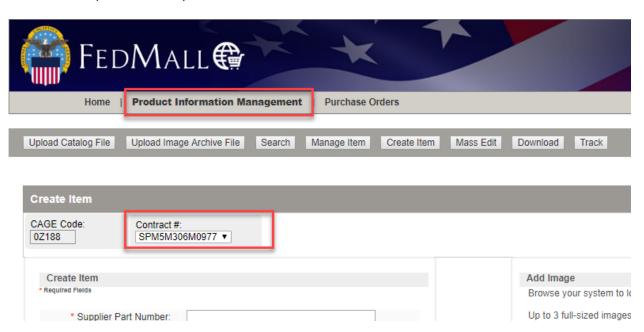

Similarly, Portal users cannot UPLOAD CATALOG FILE(s) or UPLOAD IMAGE ARCHIVE FILE(s) for Archiving or Disabled contracts. File uploads attempted against an expired contract are rejected and produce the following error (returned in the upload file summary report):

ERROR: Line <#> - Column 3 (Contract Number) contains a Contract Number (<Contract Number>) in which the User Certificate <Common Name> does not have permission to submit files for on behalf of Supplier <CAGE Code>

CAUTION: Suppliers are advised NOT to edit contract information immediately prior to contract expiration. Any changes a user attempts to make to an Enabled contract that expires (i.e. transitions to Archiving) prior the user saving their changes in Supplier Portal will be ignored by the MDM application and discarded.

#### Item Image Removal

Image files are removed for all expired catalog items associated to a Disabled contract.

#### **Re-activating Disabled Contracts**

Suppliers may re-activate a previously Disabled contract under the following circumstances:

- The Contract **End Date** is extended by an appropriate contracting authority
- The Contract Number remains valid in the DOD Electronic Document Access (EDA) system

EDA is a web-based system providing secure online access, storage, and retrieval of DOD and Federal government contracts. FedMall integrates with EDA to validate **Contract Numbers** when adding, updating, or reactivating contract records in Supplier Portal.

Contract re-activation requires suppliers to add/upload new catalogs. FedMall does NOT retain or restore prior catalog item data or images upon re-activation.

The following instructions demonstrate how to re-activate a Disabled contract in the FedMall Supplier Portal:

User Role: Supplier

#### **Pre-Conditions:**

- User has an active FedMall Supplier Portal account
- User is associated to one or more Disabled contracts
- Login to the FedMall Supplier Portal.

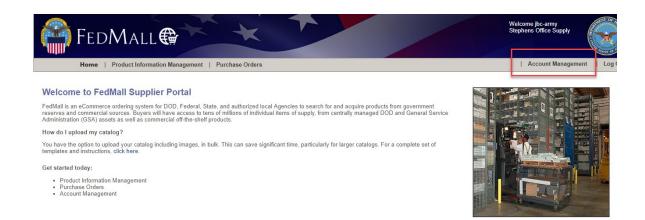

#### 2. Select **Account Management** from the header menu.

# - User Contact Information Certificate Name (CN): jbc-army First Name: JED Last Name: CLARKE Femail: JCLARKE@PART.NET Phone: 8015811118 Mobile: Fax: Contract Information UPDATE USER PROFILE UPDATE CONTRACTS \* Address Line 1: 2455 E PARLEYS WAY STE 210 Address Line 2: City: SALT LAKE CITY State: UT ZIP Code: 84109 \* Country: US

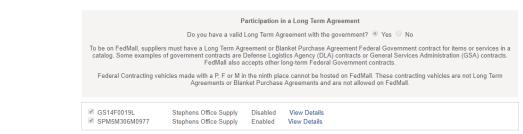

3. Click the UPDATE CONTRACTS button on the Account Management page.

I have read and accept the FedMall Business Rules and Agreement to Sell. To associate existing contracts with this registrant, please check the boxes below. ■ SPM7M406M0789 Stephens Office Supply Enabled View Details ■ GS07FBA397 Stephens Office Supply Disabled View/Reactivate
View Details ✓ GS14F0019L Stephens Office Supply Disabled ☐ SPM7M406M07XX Stephens Office Supply Disabled FA805414D0004 Stephens Office Supply Enabled View Details SPMLW113DE018 Stephens Office Supply Disabled View Details Stephens Office Supply SPM5M106V1424 Disabled View Details FA480005P0127 Stephens Office Supply Enabled View Details ■ SPM5M306M0977 Stephens Office Supply Enabled Edit/Update To add a new contract, please click the Add Contract button below. Select the contract(s) you will administer ADD CONTRACT Supplier Portal lists all contracts associated to the corresponding supplier CAGE Code. Only contracts currently associated to the registered user (indicated with a M checkbox) may be reactivated.

Users may optionally select (or deselect) the entered checkbox to change their account association to any listed contracts.

4. Click the View/Reactivate link for a Disabled contract to view the associated *Contract Information* page.

| Contract Information                   |                                                          |          |                                |                        |  |  |  |
|----------------------------------------|----------------------------------------------------------|----------|--------------------------------|------------------------|--|--|--|
| * Contract Number :                    | GS14F0019 REACTIVAT                                      | E        |                                |                        |  |  |  |
| General Contract Info:                 |                                                          |          |                                |                        |  |  |  |
| * Contract Type:                       | Indefinite Delivery Indefinit                            | e Quai ₹ | * Contracting Officer Name:    | Kai Vukomanovich       |  |  |  |
| * Contract Originating Service/Agency: | General Services Administra                              | ation 🔻  | Malling Address                |                        |  |  |  |
| * NAICS Code:                          | 333991                                                   |          | Mailing Address:               | 100 Tom Brady Way      |  |  |  |
|                                        |                                                          |          |                                | 100 Totti Brady Way    |  |  |  |
| * Start Date:                          | 06/26/2016                                               |          | Address Line 2:                |                        |  |  |  |
| * End Date:                            | 08/16/2019                                               |          | * City:                        | Sierra Vista           |  |  |  |
| * Min Order Value:                     | 120                                                      |          | * State:                       | Arizona ▼              |  |  |  |
| * Max Order Value:                     | 1000000                                                  |          | * ZIP Code:                    | 85635-1234             |  |  |  |
| * Ceiling Limit:                       | 10000000                                                 | No Limit | * Country:                     | United States ▼        |  |  |  |
| Ship to States:                        | All States                                               |          | Primary Contact Information:   |                        |  |  |  |
| Ship OCONUS:                           | ○ Yes ○ No                                               |          | * First Name:                  | Tom                    |  |  |  |
| Order Delivery Configuration:          |                                                          |          | * Last Name:                   | Brady                  |  |  |  |
| * Order Transmission Type:             | Secure Email                                             | ₩        | * Phone:                       | 5206786857             |  |  |  |
| * PGP Certificate:                     | <u> </u>                                                 |          | * Email:                       | kvukomanovich@part.net |  |  |  |
| * Order Delivery Email (Primary):      | * Order Delivery Email (Primary): kvukomanovich@part.net |          | Alternate Contact Information: |                        |  |  |  |
| Order Delivery Email (CC):             |                                                          |          | First Name:                    | Charlie                |  |  |  |
| Order Delivery Email (BCC):            |                                                          |          | Last Name:                     |                        |  |  |  |
|                                        |                                                          |          | Phone:                         | 5202552688             |  |  |  |
|                                        |                                                          |          | Email:                         | cdutton@part.net       |  |  |  |
|                                        |                                                          |          |                                | CLOSE                  |  |  |  |

The *Contract Information* page displays as read-only. Users may optionally click the CLOSE button to return to the *Account Management* page to view other associated contracts.

5. Click the REACTIVATE button.

FedMall re-validates the **Contract Number** against EDA. Supplier Portal displays an error if the **Contract Number** is no longer valid in EDA.

If the **Contract Number** is still valid in EDA, the *Contract Information* page become editable once again and the following message displays:

"The entered contract number is valid."

The previous contract **End Date** value is deleted upon reactivation. All other previous values on the *Contract Information* page are retained.

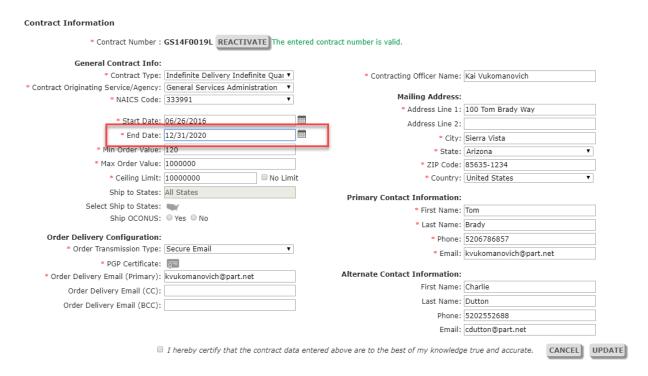

6. Enter a new contract **End Date**.

The contract **End Date** must be a future date. Users may optionally click the icon to select an **End Date** using a date picker.

- 7. (Optional) Update any other fields on the Contract Information page, as needed.
- 8. Select the checkbox at the bottom of the *Contract Information* page to acknowledge the following statement:

"I hereby certify that the contract data entered above are to the best of my knowledge true and accurate."

y Email (CC):
Email (BCC):

Email (BCC):

Thereby certify that the contract data entered above are to the best of my knowledge true and accurate.

CANCEL UPDATE

9. Click UPDATE to complete contract re-activation.

Uses may optionally click CANCEL to discard changes and keep the contract in a Disabled status.

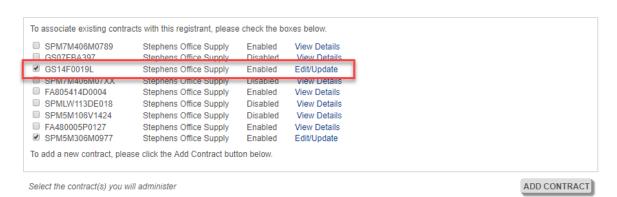

The selected contract is now Enabled.

#### 3 Marketplace Item Removal

The FedMall Marketplace allows participating suppliers to upload their commercial catalogs to Supplier Portal without an associated LTA contract.

Unlike items associated to an LTA contract, there is no contract **End Date** attribute that can be referenced to trigger Marketplace item removal and archiving activities. Instead, Marketplace catalog items are removed based on sales history, pursuant to section 8.1 of the FedMall Marketplace Supplier Agreement:

8.1 [The] FedMall System Management Office (FMSMO) will conduct annual review of the supplier's catalog. If there are no sales processed within a 12-month period, the FMSMO will remove the catalog [item] from FedMall.

As of v19.4.1.1, FedMall performs regular, periodic queries of its Commerce database to identify "stale" Marketplace items. Stale refers any Marketplace item meeting EITHER of the following criteria:

- Date of last sale (order) is greater than 365 days from current date
- No orders placed 365 days after the item was initially loaded to FedMall

Item IDs for any stale Marketplace items found in Commerce are reported to FedMall's MDM application for immediate archival and removal. All image files associated to stale Marketplace items are also removed.

In Supplier Portal, users are unable to search, view, or update stale Marketplace items that have been removed.

### 4 Catalog Archive Files

As LTA contracts expire and/or Marketplace items become stale, FedMall takes a snapshot of the corresponding item data and saves it in an archive file prior to its permanent removal from the database. The archive-file format is the same format used by vendors to upload their catalogs into Supplier Portal.

FedMall securely stores the archived catalog files for auditing purposes in compliance with DLA data retention guidelines. Retrieval and distribution of any catalog archive files is at the sole discretion of the FedMall System Management Office.